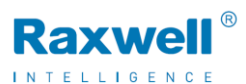

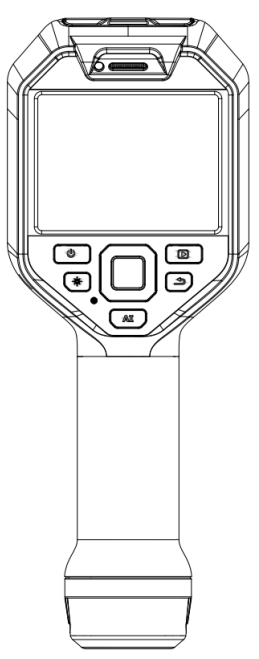

#### RD5 Series 用户手册

# 安全信息

本产品符合 FCC 规则第 15 章对于 Class B 数字设备的 限制。这些限制旨在防止对民用安装造成有害的干扰。如 果不严格按照说明安装和使用,该设备会生成、使用并发 出无线电频率能量,可能对无线电通讯造成有害的干扰。

#### 定义

!警告 > 代表可能导致人身伤害或死亡的危险情况或行 为。

! 小心 > 代表可能导致热像仪受损或数据永久丢失的情 况或行为。

! 注意 > 代表对用户有用的提示信息。

重要信息 – 使用仪器前请阅读

!警告 > 切勿拆卸或改装热像仪电池。电池带有安全 和保护装置,如被破坏,可能导致电池过热,也可能导 致爆炸或燃烧。如果电池泄露,漏液进入眼睛请勿揉 搓,须用水清洗并立即去医院治疗。

!警告 > 使用激光指示器的热像仪。请不要用肉眼直 接观看激光束。激光束可导致眼部不适。

! 小心 > 因热像仪使用非常灵敏的热感应器, 因此 在任何情况下(开机或关机)都不要将镜头直接对准 强辐射源(如太阳、激光束直射或反射等),否则将对热 像仪造成永久性损害!

!小心 > 运输期间必须使用原配包装箱,使用和运 输过程中请勿强烈碰撞热像仪。

!小心 > 热像仪储存时建议使用原配包装箱,并放置 在阴凉干燥,通风无强烈电磁场的环境中。

!小心 > 避免油渍及各种化学物质沾污和损伤镜头 表面。使用完毕后,请盖上镜头盖。

!小心 > 除非产品技术参数另行规定,否则切勿在 超过+50℃ (+122℉) 的高温环境下使用热像仪。高温 环境可能会损坏热像仪。

!小心 > 为了防止数据丢失的潜在危险,请经常将数 据复制(备份)于计算机中。

! 小心 > 请勿擅自打开机壳或进行改装, 维修事宜仅 可由本公司授权人员进行。

!注意 > 热像仪开启后,在精确读取数据前,可能大 约需要 5—10 分钟的预热过程。

! 注意 > 每一台热像仪出厂时都进行过温度校正。

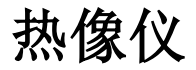

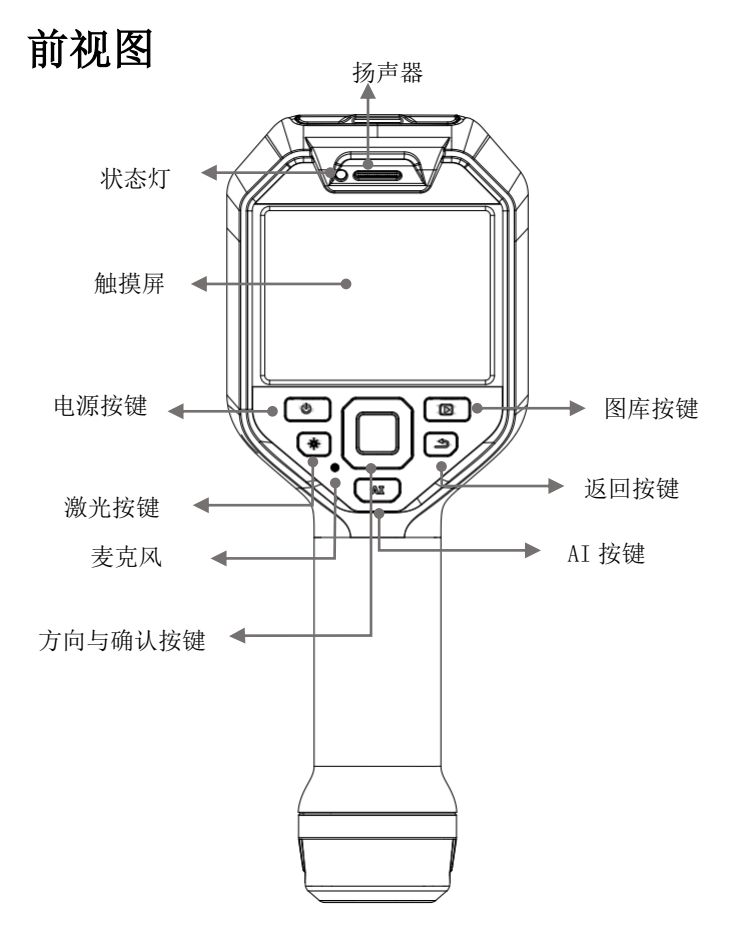

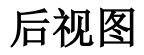

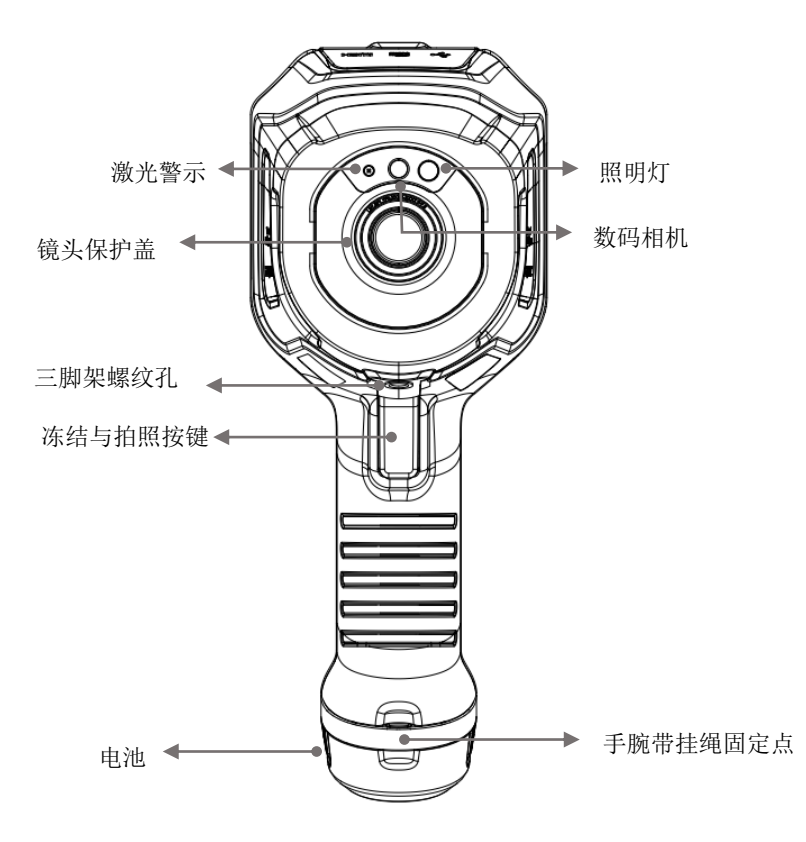

#### 说明:

\*仅限于特定型号,详见产品参数。

## 顶部视图

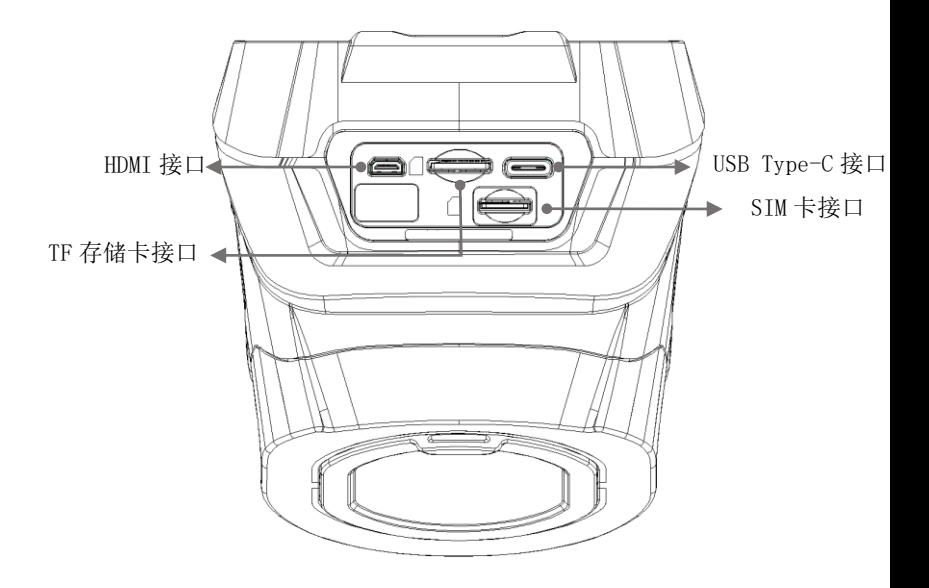

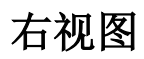

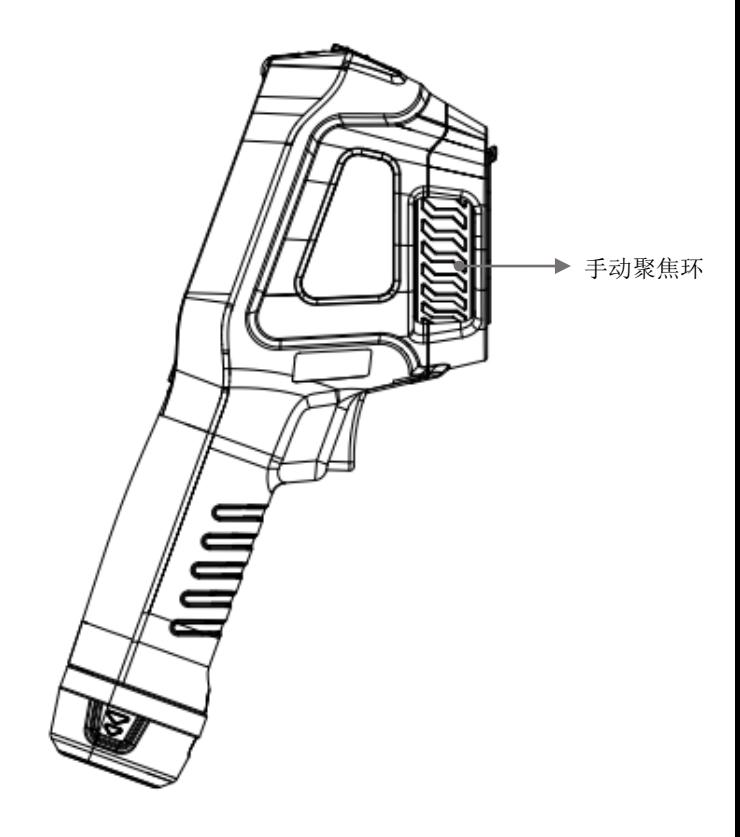

左视图

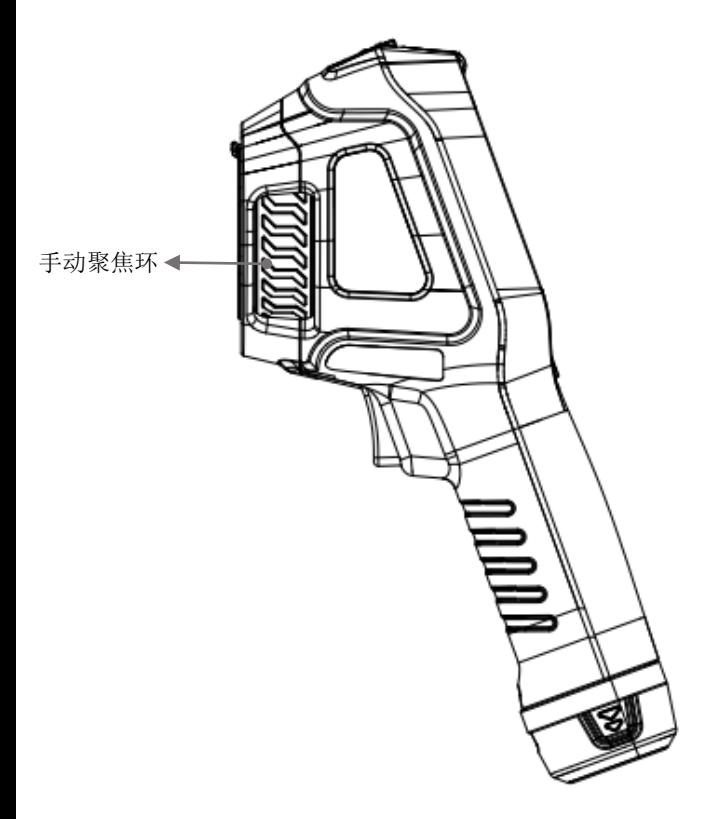

界面简介

## 主界面

③温宽与调色板显示区

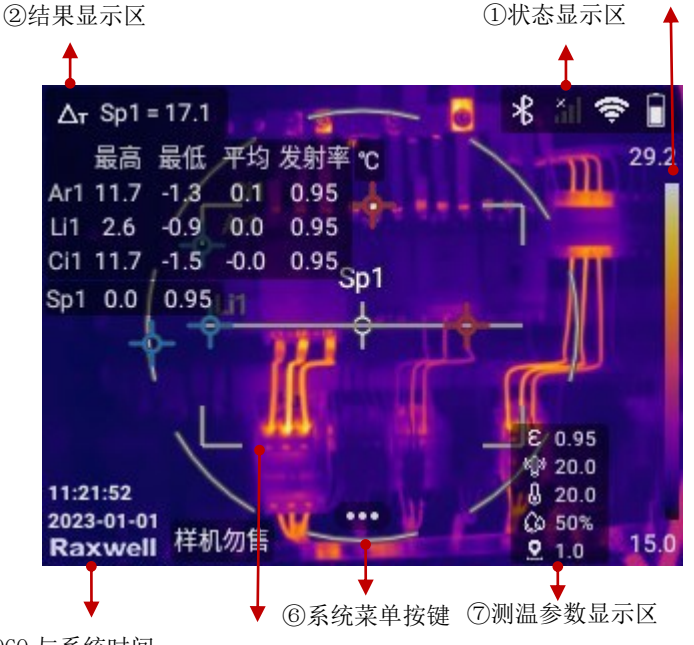

<sup>④</sup>LOGO 与系统时间 ⑤热像画面显示区

①:显示电池、WiFi、便携式热点、4G、蓝牙、GPS、TF 卡容量 低警告、激光警示等提醒图标。

- ②:显示全局和区域最高/最低温度、发射率等值。
- ③:显示调色板色带和温宽上下限等值。

④:显示系统时间和 LOGO 值

⑤:显示实时热像画面、测温区域标识、全局最高/最低标识或区 域最高/最低标识。

⑥:进入温宽、测温参数、图像模式、测温区域、调色板和设置菜 单。

⑦:显示发射率、反射温度、环境温度、相对湿度、目标距离等测 温参数。

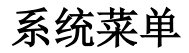

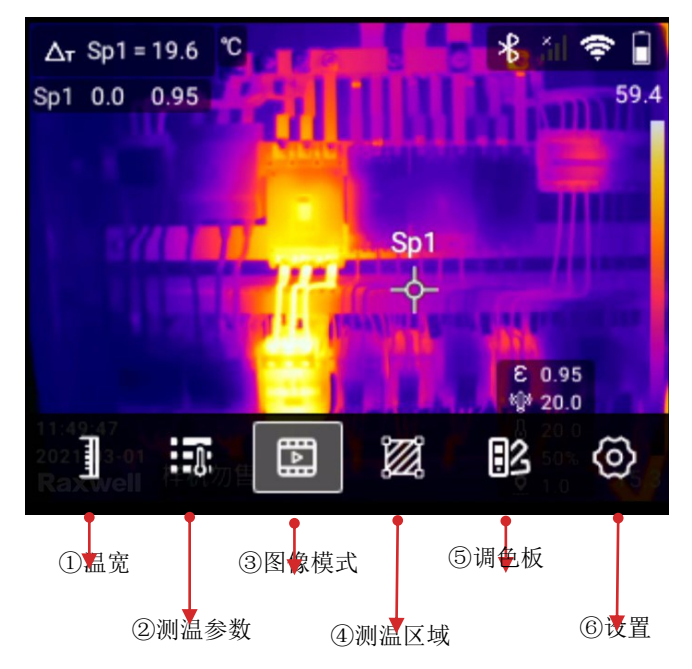

①:自动温宽、手动温宽、触控温宽设置。

②:发射率、反射温度、环境温度、相对湿度、目标距离、红外窗口 补偿等测温参数设置。

③:热像、可见光、画中画、可见光测温模式设置。

④:点、矩形、圆形、线等测温标识添加,温升与相对温差计算设 置,测温标识删除和显示设置。

⑤:各种调色板与反转调色板,另外还有颜色报警(等温线)与 MagicThermal™专用调色板。

⑥:拍摄模式、连接、测温范围、存储和保存选项、设备设置等设 置。

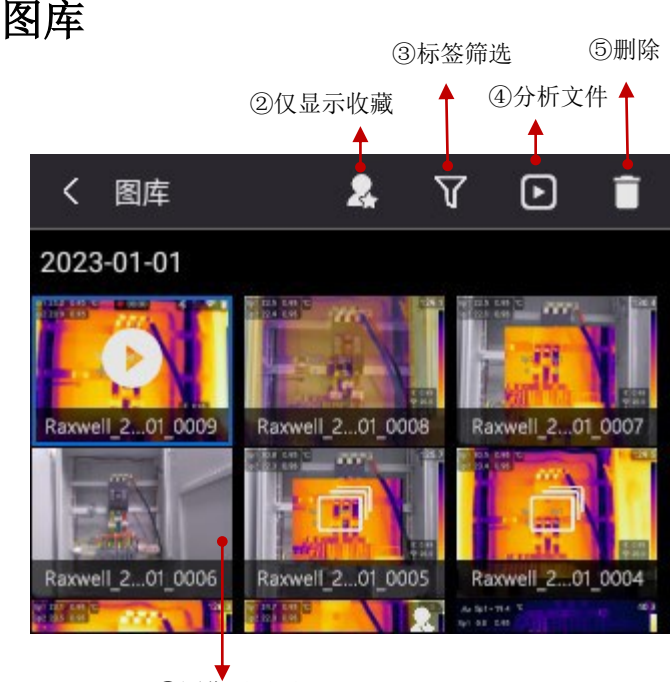

①图像展示区

①:显示所拍摄的热像图片、可见光图片、全辐射热像视频、非辐 射热像视频缩略图,单点选中,长按可多选;

②:在图像展示区中仅显示带有收藏标识的文件;

③:可通过标签进行筛选,在图像展示区中仅显示筛选后的文件;

④:进入分析模式,对拍摄的热像图片和全辐射视频文件进行分析; ⑤:删除所选文件。

### 系统设置

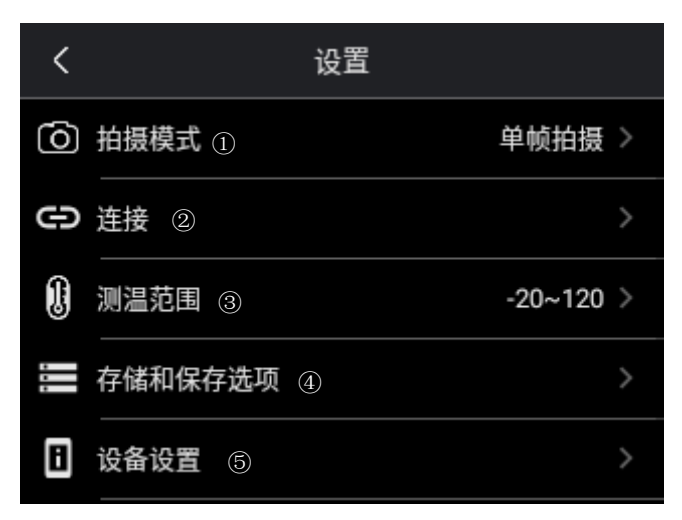

①:单帧拍摄、录制、定时拍摄设置;

②:无线网络、蜂窝数据、便携热点、蓝牙和 FTP 传输设置;

③:温度量程设置,也可设置为智能量程;

④:超分辨率、视频格式、可见光保存为单独的 JPEG 照片、数码相 机和删除保存的所有文件等设置;

⑤:语言时间和区域设置、TWB、HawkAI、IREdge、显示设置、地理 位置、LED 灯作为闪光灯、息屏时间、手动调整模式、音量、重置、 USB 连接模式和热像仪信息。

# 快速入门

请遵循以下步骤:

- 1. 将电池放入热像仪电池仓中。
- 2. 首次启动热像仪之前,先将电池充电至满电量状态。
- 3. 将 TF 存储卡插入存储卡插槽中。
- 4. 按电源按键打开热像仪,设置拍摄模式选择单帧拍摄。
- 5. 将热像仪对准目标对象。
- 6. 旋转手动聚焦环,使得目标对象清晰成像。
- 7. 轻按一次拍照按键,冻结图像,此状态下可任意分析 热像图。
- 8. 再按一次拍照按键,会自动保存分析后的热像图至图 库。
- 9. 打开光盘,将光盘内置的专业分析软件拷贝至 PC。
- 10. 在 PC 上安装软件及相关驱动程序。
- 11. 启动专业分析软件。
- 12. 使用 Type-C 型的 USB 线缆将热像仪连接到计算机;

或者将 TF 卡插入 PC 端卡槽。

- 13. 将热像仪 TF 卡内的 Gallery 文件夹中的图像复制到 PC 端。
- 14. 打开软件,在软件下方快速收藏栏,右击空白处,选 择添加热像图文件。
- 15. 单击软件下方快速收藏栏中一个或多个热像图。
- 16. 分析、保存并生成报告。
- 17. 单击导出,将报告导出为 Word 文件。

注意:

正确调整焦距非常重要。错误的焦距调整会影响热像仪的 成像清晰度和测量精度。

## 注意事项

• 首先调整焦距。如果热像仪成像不在焦距范围内,将 得出错误的测量结果。

默认情况下, 热像仪会根据目标场景自动调整温宽。 请先使用此模式,但如果需要可以随时手动设置。

热像仪开机后,建议先预热15分钟左右。

• 可自行选择合适的温度量程;也可选择智能量程。

热像仪具有分辨率限制,该限制取决于探测器尺寸、 镜头以及与目标之间的距离。如果有必要,请进一步靠近 目标。请确保远离危险区域或通电电气组件。

• 在垂直于目标使用热像仪时请小心,您可能会成为主 要的辐射源。

• 请选择高发射区域(例如,具有不光滑表面的区域) 来进行测量。

• 空白对象(及发射率低的物体)由于主要是反射环境, 因而在热像仪中可能会表现为暖或冷。

- 请避免阳光直射于要测量的细节部位。
- 各种类型的故障(如建筑物构造中发生的故障)可能 会产生同一类型的热分布图案。
- 正确分析红外图像要求具备有相应用的专业知识。
- 长期存放时请保证电池的电量充足。

本手册可能因产品功能增强或者版本变更出现与产品不一 致的地方,请以实际产品为准。

# 请使用前阅读手册

请访问以下网站阅读或下载手册:

www.raxwell.cn

软件下载

产品标配 PC 分析软件。

请访问以下网站下载软件:

[www.raxwell.cn](http://www.raxwell.cn/)

软件使用说明请参考软件帮助—用户手册。

附录 A

辐射率表

(仅供参考)

| 材料名称 | 表面状况   | 温度(℃) | 比辐射率 (ε) |
|------|--------|-------|----------|
| 铝    | 非氧化    | 100   | 0.20     |
|      | 氧化     | 100   | 0.55     |
| 黄铜   | 磨光呈褐色  | 20    | 0.40     |
|      | 无光泽    | 38    | 0.22     |
|      | 氧化     | 100   | 0.61     |
| 铜    | 严重氧化   | 20    | 0.78     |
| 铁    | 氧化     | 100   | 0.74     |
|      | 生锈     | 25    | 0.65     |
| 铸铁   | 被氧化    | 200   | 0.64     |
|      | 未被氧化   | 100   | 0.21     |
| 熟铁   | 毛面的    | 25    | 0.94     |
|      | 被抛光    | 38    | 0.28     |
| 镍    | 被氧化    | 200   | 0.37     |
| 不锈钢  | 氧化     | 60    | 0.85     |
| 钢    | 800℃氧化 | 200   | 0.79     |

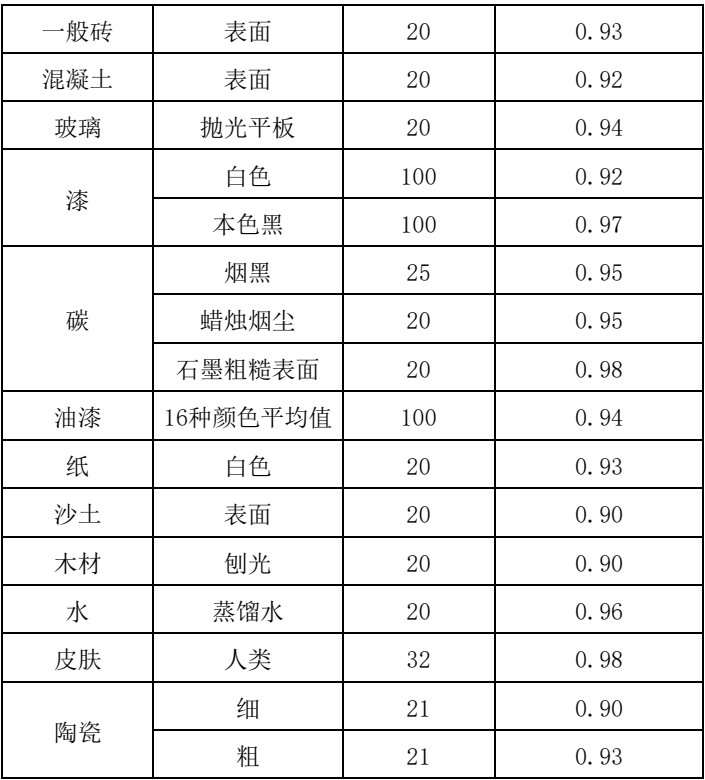

# 关于本手册

本手册作为指导使用,手册中所提供照片、图形、图标和 插图等,仅用于解释和说明目的,与具体产品可能存在差 异,请以实物为准。因产品版本升级或其他需要,Raxwell 可能对本手册进行更新,恕不另行通知。

本手册使用到的商标、图片等仅做说明用,版权归属商标 人所有。

#### 免责声明

本手册提供的产品(硬件、软件等)可能存在瑕疵、错误 或故障, Raxwell 不提供任何形式的明示或默示保证, 包 括但不限于适销性、质量满意度、适合特定目的、不侵犯 第三方权利等保证。Raxwell 不对使用本手册或本公司产 品导致的任何特殊、附带、偶然或间接的损害进行赔偿, 包括但不限于商业利润损失、数据或文档丢失产生的损失。 在法律允许的最大范围内,本公司的赔偿责任均不超过您 购买本产品所支付的金额。

产品接入互联网后,可能面临包括但不限于网络攻击、黑 客攻击、病毒感染等风险,对于因此造成的产品工作异常、 信息泄露等问题,本公司不承担责任,但将及时为您提供 技术支持。

产品在正确安装和配置下可感知移动侦测和火灾事件,但 不能避免事故的发生或因此导致的人身伤害或财产损失。 热像产品被美国商务部列为出口管制产品,出口控制分类 号 (ECCN) 6A003.b.4.b。本产品含有焦平面阵列, 出口控 制分类号为 61002.a.3.f。本产品不可在受控国家使用(如 朝鲜、伊朗、叙利亚、古巴、苏丹等),请勿将产品带入 或用于受控国家。因上述行为产生的任何损失或责任,将 由您自行承担。

使用本产品时,请您严格遵循适用的法律。您同意本产品 仅供民用,不得用于侵犯第三方权利、医疗/安全设备或其 他发生产品故障可能导致生命危险或人身伤害的应用, 及 大规模杀伤性雾气、生化武器、核爆炸或任何不安全的核 能利用或危险性或违背人道主义的用途。因上述用途产生 的任何损失或责任,将由您自行承担。

上述内容与适用的法律相冲突,则以法律规定为准。

#### 如何与 Raxwwll 联系

如您需要联系 Raxwell,请 拨打电话号码:400 921 0361 或发送邮件至:Info@raxwell.cn

瑞氪维尔工业科技(上海)有限公司

[www.raxwell.cn](http://www.raxwell.cn/)